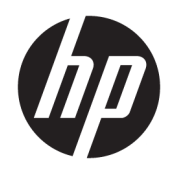

Uporabniški priročnik

© Copyright 2018 HP Development Company, L.P.

Informacije v tem priročniku se lahko spremenijo brez predhodnega obvestila. Edine garancije za HP-jeve izdelke in storitve so navedene v garancijskih izjavah, ki so priložene izdelkom in storitvam. Noben del tega dokumenta se ne sme razlagati kot dodatna garancija. Družba HP ni odgovorna za tehnične ali uredniške napake ali pomanjkljivosti v tem dokumentu.

Druga izdaja: julij 2018

Prva izdaja: junij 2017

Št. dela dokumenta: 937403-BA2

#### **O tem priročniku**

Vodnik ponuja informacije o nastavitvi in uporabi bralnika.

- **OPOZORILO!** Prikazuje nevarno situacijo ki, če se ji ne izognete, se **lahko** konča s smrtjo ali hujšo poškodbo.
- **POZOR:** Prikazuje nevarno situacijo ki, če se ji ne izognete, se **lahko** konča z blažjo ali zmernejšo poškodbo.
- **POMEMBNO:** Prikazuje informacije, ki so pomembne, vendar niso povezane z nevarnostjo (na primer sporočil v povezavi s škodo). Pomembno opozorilo opozori uporabnika, da neupoštevanje postopkov natanko tako, kot so opisani, lahko privede do izgube podatkov in poškodbe programske ali strojne opreme. Prav tako vsebuje bistvene informacije, če želite obrazložiti koncept ali zaključiti opravilo.
- **CPOMBA:** Vsebuje dodatne informacije za poudarjanje ali dopolnitev pomembnih točk glavnega besedila.
- $\hat{X}$ : **NASVET:** Nudi uporabne namige za dokončanje opravila.

# **Kazalo**

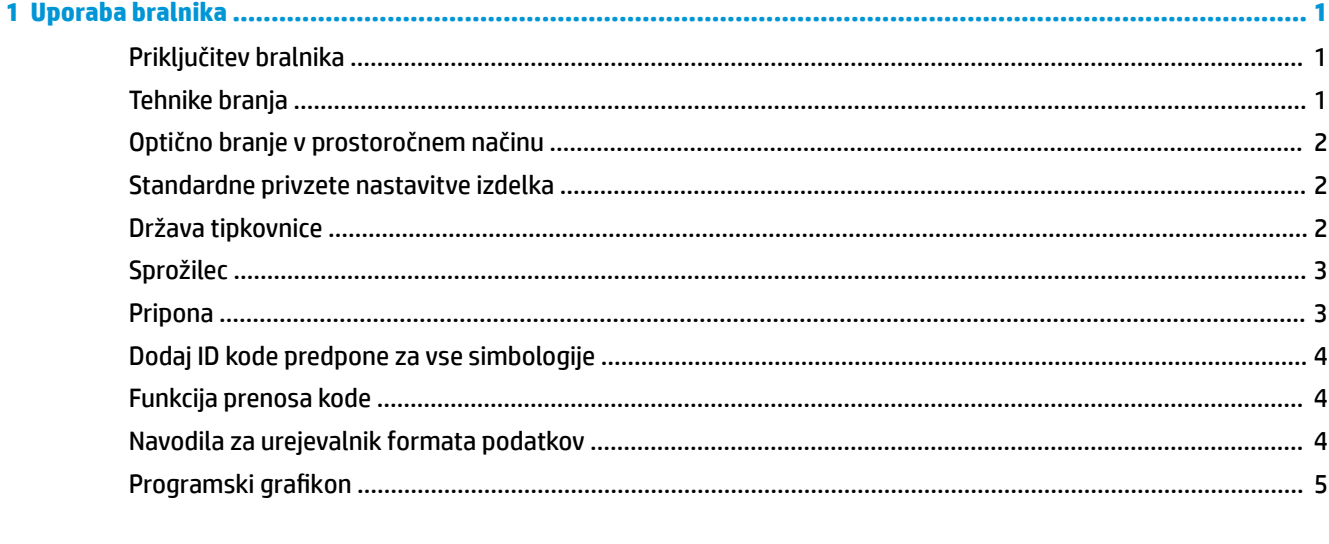

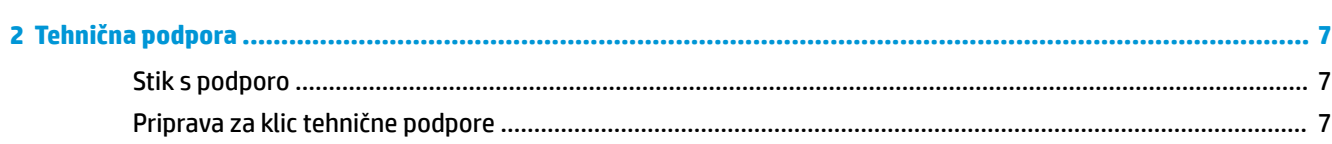

# <span id="page-6-0"></span>**1 Uporaba bralnika**

## **Priključitev bralnika**

- **1.** Izključite računalnik iz napajanja.
- **2.** Priključite kabel USB bralnika v vrata USB vrste A na vhodni/izhodni postaji.

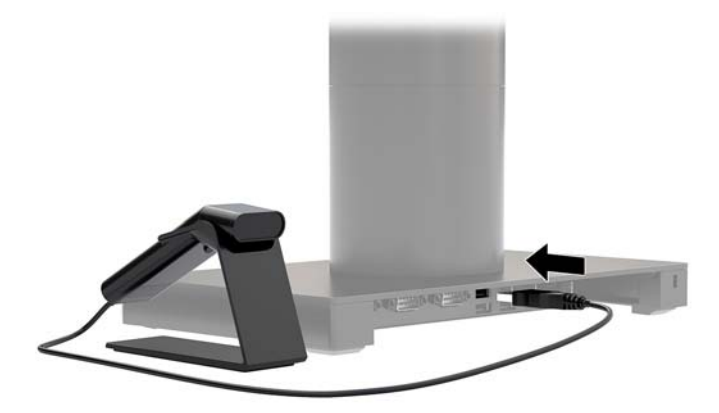

**3.** Vklopite računalnik.

#### **Tehnike branja**

Za ogled projektov iskalnika morate žarek središčno usmeriti nad črtno kodo, vendar ga lahko usmerite v poljubno smer za uspešno branje. Držite bralnik nad črtno kodo, pritisnite gumb in sredinsko usmerite žarek na črtno kodo.

Žarek je manjši, ko je bralnik bližje črtni kodi, in večji, ko je bolj oddaljen. Držite bralnik bližje manjšim črtnim kodam in bolj stran od večjih črtnih kod za pravilno branje.

Če je črtna koda močno odsevna (npr. laminirana), boste morda morali nagniti bralnik pod kotom, da bo črtna koda lahko prebrana.

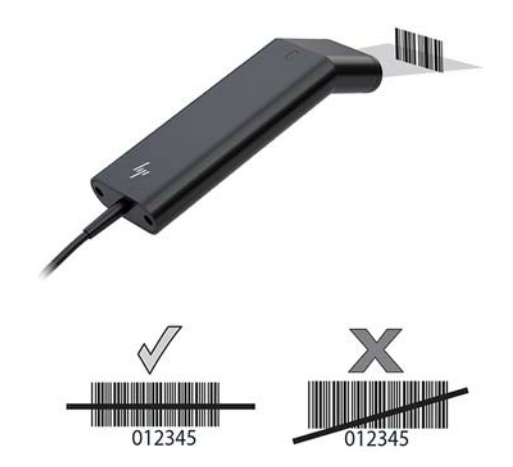

## <span id="page-7-0"></span>**Optično branje v prostoročnem načinu**

Ko je bralnik vstavljen v stojalo, vgrajeni senzor bralnika preklopi bralnik v prostoročni način. Ko je bralnik odstranjen s stojala, deluje v običajnem ročnem načinu.

- **1.** Preverite, ali so vsi kabelski priključki trdno priključeni.
- **2.** Vstavite optični bralnik v stojalo, tako da postavite bralnik na stojalo.
- **3.** Za skeniranje črtne kode jo približajte bralniku in pazite, da gre črta za branje čez vsako vrstico in prostor simbola.
- **4.** Po uspešnem dekodiranju bralnik zapiska, lučka LED se obarva zeleno.

#### **Standardne privzete nastavitve izdelka**

Naslednja črtna koda ponastavi vse standardne privzete nastavitve izdelka.

### 

Standardne privzete nastavitve izdelka

#### **Država tipkovnice**

Skenirajte spodnjo črtno kodo za Program države tipkovnice, nato pa skenirajte številčno črtno kodo(-e) iz Programski grafikon na strani 5 in nato skenirajte črtno kodo Shrani za programiranje tipkovnice za svojo državo. Kot splošno pravilo naslednjih znakov bralnik ne podpira v nobeni državi, razen ZDA:

 $@1$$ #{}[] = /' \ < > ~.

## 

Program države tipkovnice

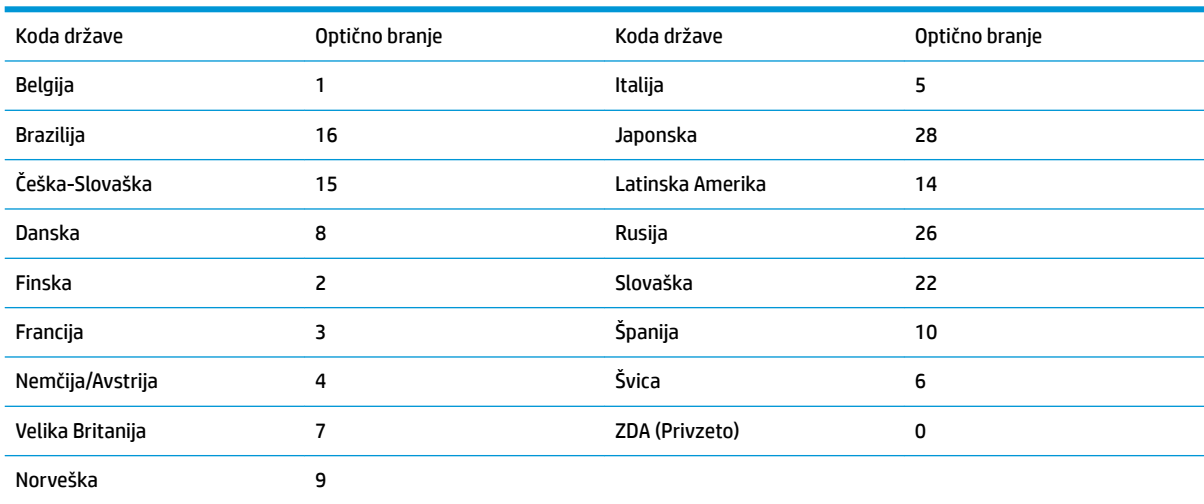

## 

Shrani

<span id="page-8-0"></span>**OPOMBA:** Za popoln seznam kod držav glejte *HP Engage One 2D Barcode Scanner Programming Guide*  (Priročnik za programiranje bralnika črtnih kod HP Engage One 2D) na naslovu [http://www.hp.com/support.](http://www.hp.com/support)

### **Sprožilec**

Naslednje črtne kode vam omogočajo uporabo bralnika v običajnem načinu - ročni sprožilec (pritisnite gumb, če želite prebrati) ali načinu za predstavitve (bralnik se aktivira, ko »vidi« črtno kodo).

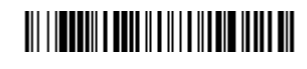

Ročni sprožilec - Običajno (Privzeto)

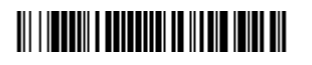

Način za predstavitve

#### **Pripona**

Za prehod v novo vrstico po črtni kodi skenirajte črtno kodo Dodaj pripono CR. Če želite dodati jeziček po črtni kodi, skenirajte črtno kodo Dodaj pripono jezička. V nasprotnem primeru skenirajte črtno kodo Odstrani pripono, da odstranite pripone.

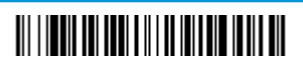

Dodaj pripono CR

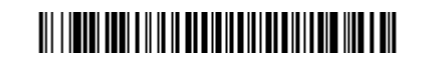

Dodaj pripono jezička

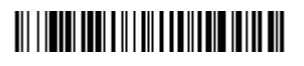

Odstrani pripono

## <span id="page-9-0"></span>**Dodaj ID kode predpone za vse simbologije**

Skenirajte naslednjo črtno kodo, če želite dodati ID kode predpone za vse simbologije naenkrat.

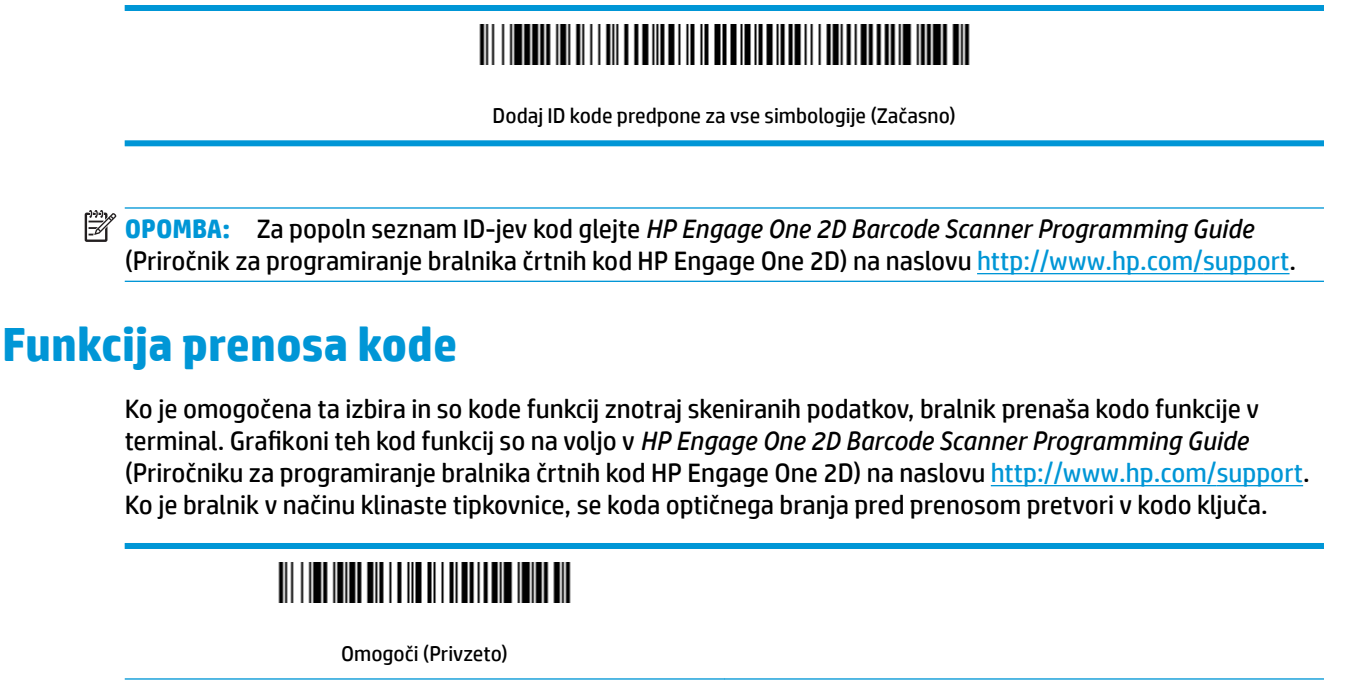

Onemogoči

#### **Navodila za urejevalnik formata podatkov**

V nadaljevanju so skrajšana navodila za vnos formata podatkov. Za celotna navodila glejte *HP Engage One 2D Barcode Scanner Programming Guide* (Priročnik za programiranje bralnika črtnih kod HP Engage One 2D) na naslovu<http://www.hp.com/support>.

Sledite spodnjim navodilom.

- **1.** Skenirajte simbol **Vnos formata podatkov**.
- **2.** Primarni/nadomestni format: za primarni format skenirajte **0**.
- **3.** Vrsta terminala: za katero koli vrsto terminala skenirajte **099**.
- **4.** I.D. kode: za katero koli vrsto črtne kode skenirajte **99**.
- **5.** Dolžina: za črtno kodo katere koli dolžine skenirajte **9999**.
- **6.** Ukazi urejevalnika: uporabite grafikon za programiranje v nadaljevanju.
- **7.** Za shranjevanje vnosov skenirajte **Shrani**.

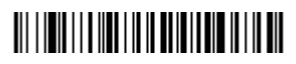

Vnesi format podatkov

## 

Počisti vse formate podatkov

## 

Shrani

## <span id="page-10-0"></span>**Programski grafikon**

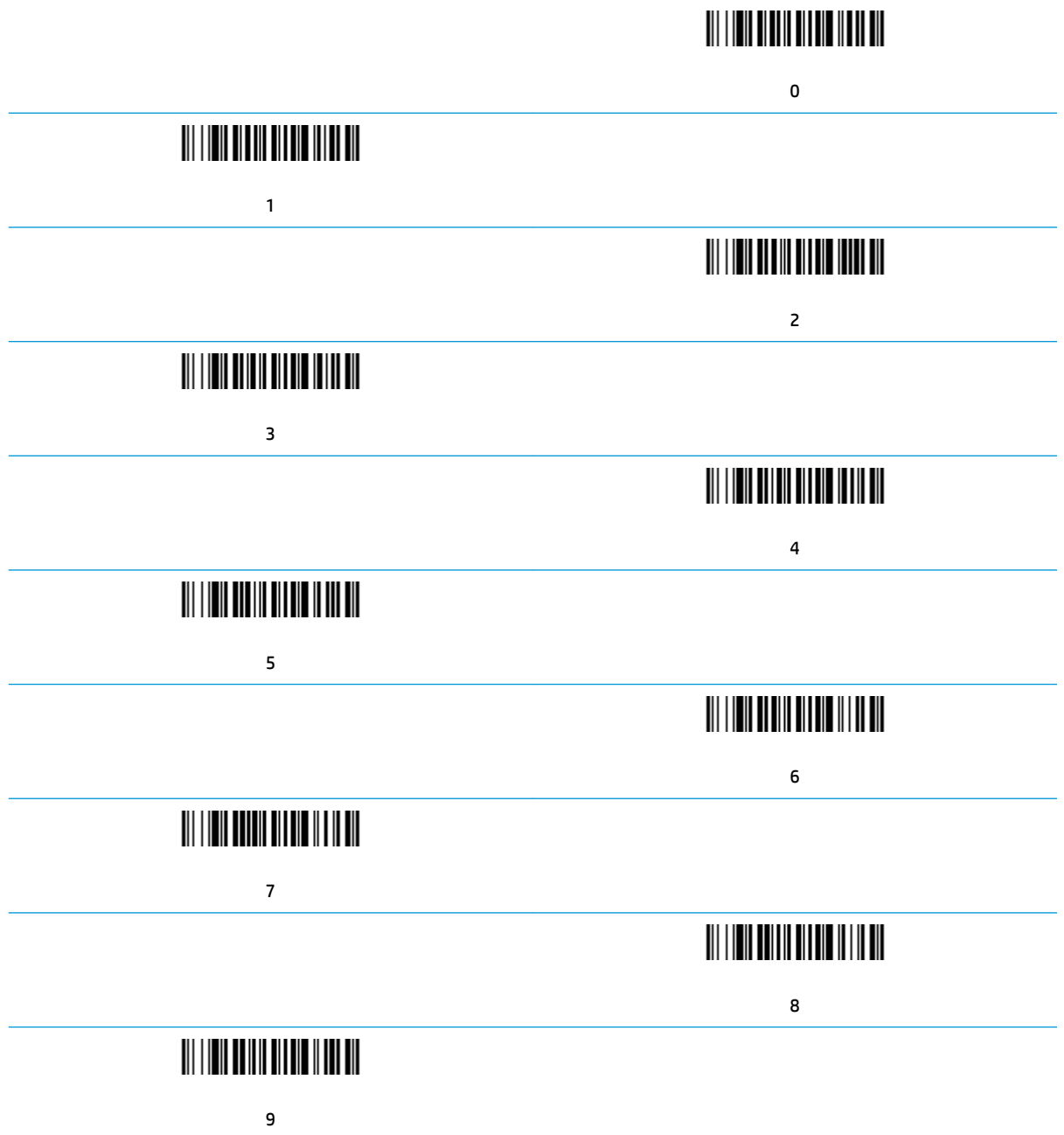

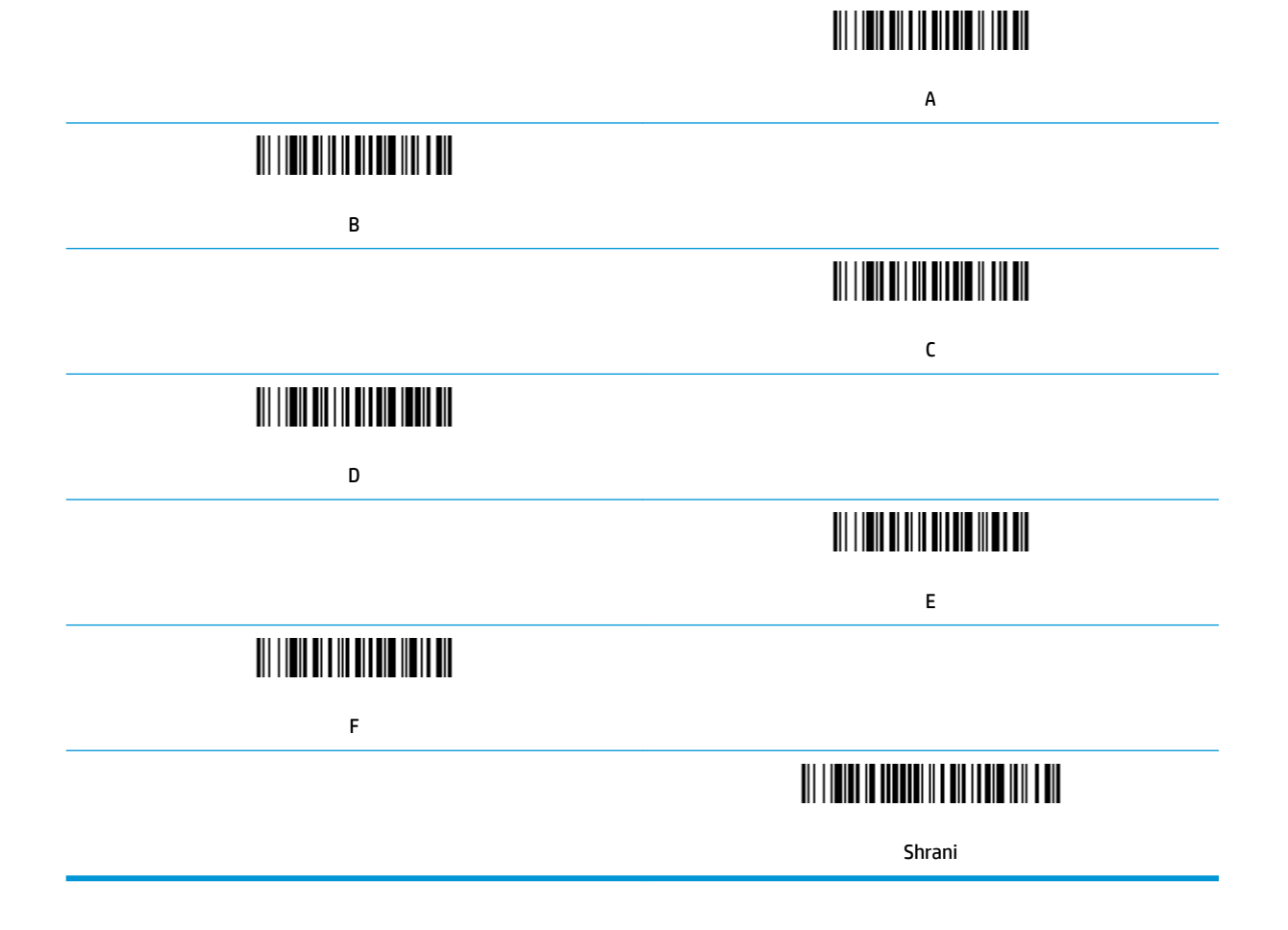

# <span id="page-12-0"></span>**2 Tehnična podpora**

#### **Stik s podporo**

Za razrešitev težave s strojno ali programsko opremo pojdite na [http://www.hp.com/support.](http://www.hp.com/support) Na tem spletnem mestu lahko pridobite dodatne informacije o svojem izdelku, vključno s povezavami na forume in navodili glede odpravljanja težav, vsebuje pa tudi informacije o načinu vzpostavitve stika s HP-jem in odpiranju zahtevka za podporo.

### **Priprava za klic tehnične podpore**

Če težave ne morete rešiti, boste morda morali poklicati tehnično podporo. Preden pokličete, pripravite naslednje informacije:

- če je naprava priključena na blagajniški računalnik, pripravite serijsko številko blagajniškega računalnika,
- datum nakupa z računa,
- številko nadomestnega dela, ki se nahaja na izdelku,
- okoliščine, v katerih se je pojavila težava,
- prikazana sporočila o napakah,
- konfiguracijo strojne opreme,
- ime in različico strojne in programske opreme, ki jo uporabljate.